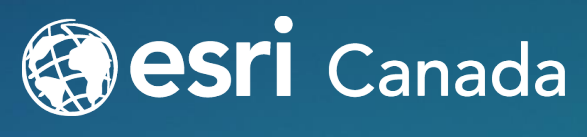

THE SCIENCE OF WHERE ™

# **Online Bling: 6ix Headlines from ArcGIS Online**

**Andrea Zagar and Mark Ho** June 18, 2020

### **Today's Speakers**

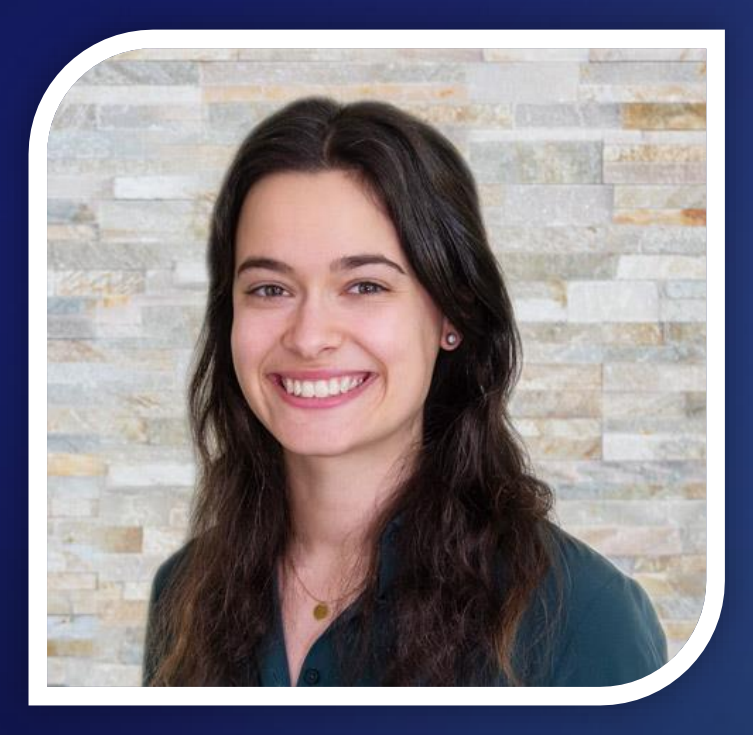

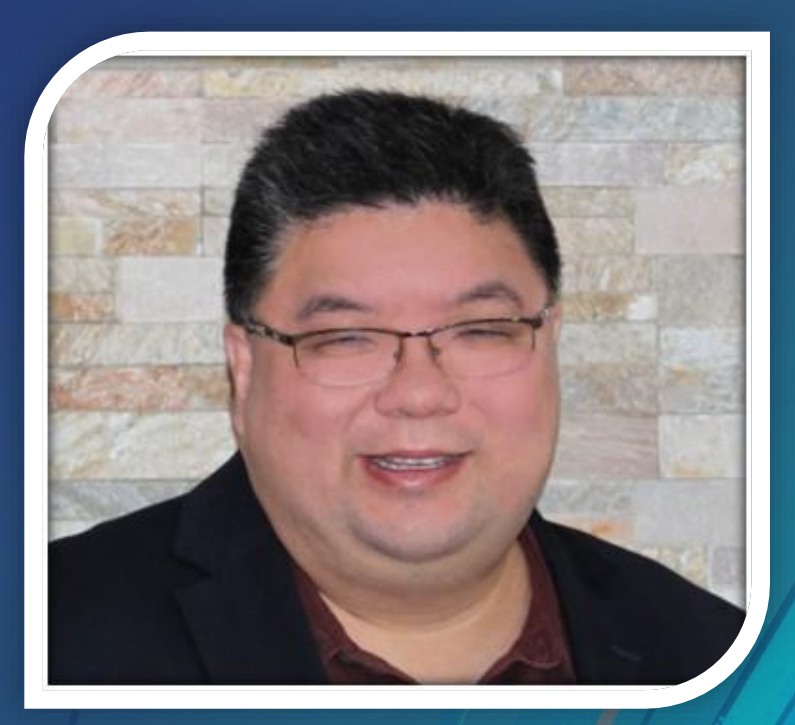

**Andrea Zagar** Associate GIS Analyst

**Mark Ho** Technical Solutions Specialist

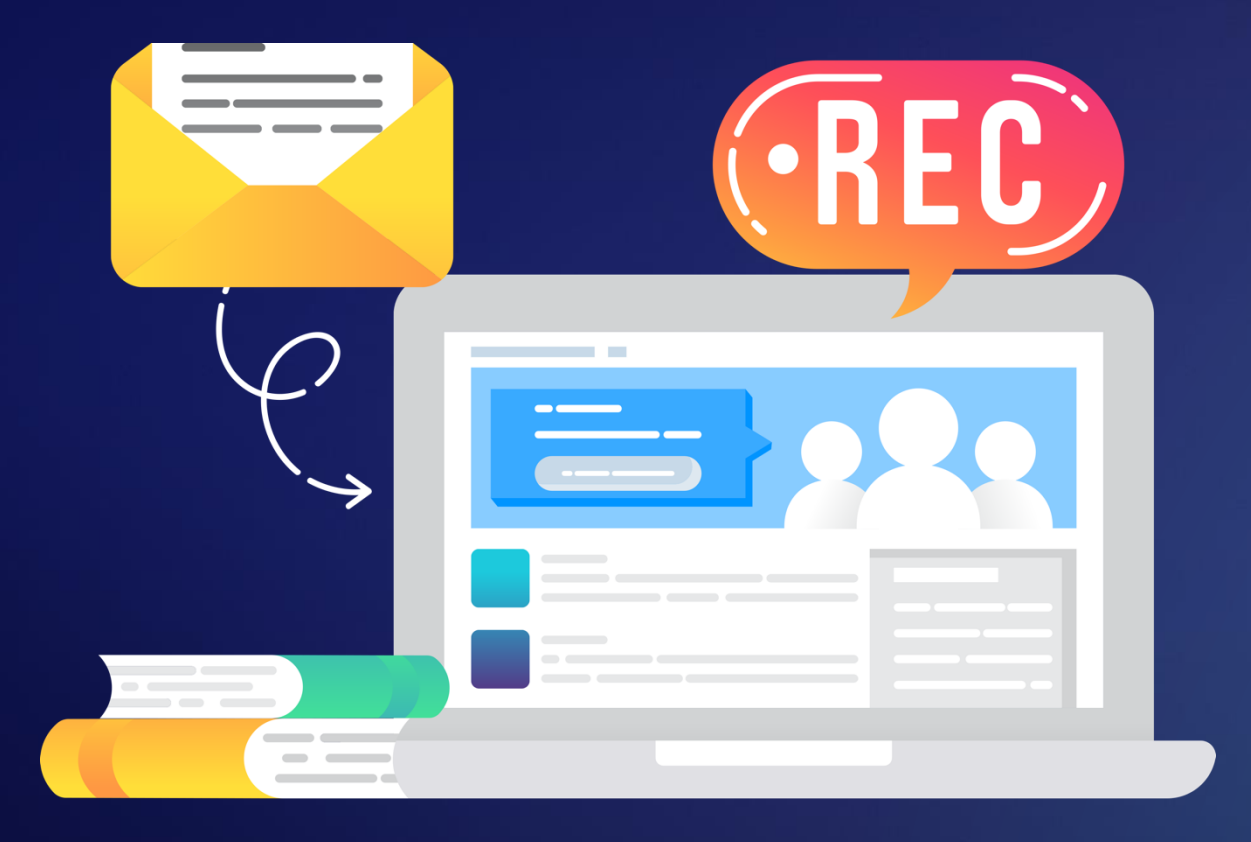

### **Surveys and Recordings**

- **We are recording today**
- **Expect an email from us with link**
- **Please share your thoughts on the exit survey**

#### **Open to Questions**

- Please use the Q&A panel:
	- Choose *Ask: All Panelists*, type your question and click *Send*

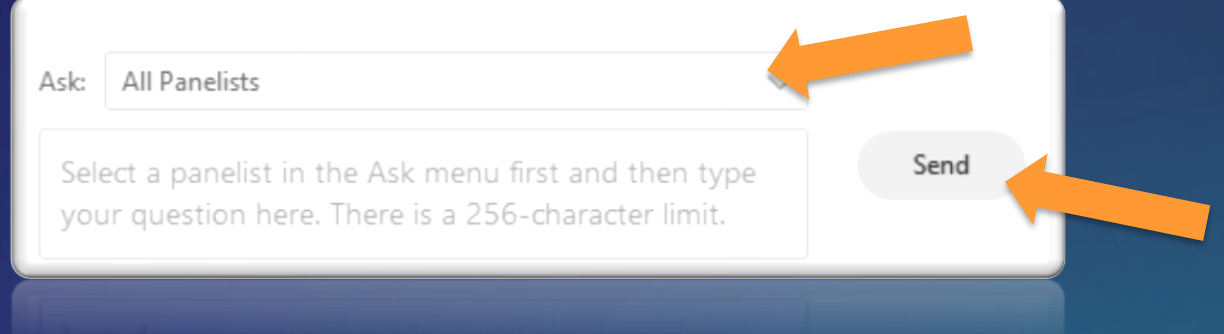

• If you're unable to see the Q&A panel, click the three dots and then the Q&A button on the control dock at the bottom of your screen:

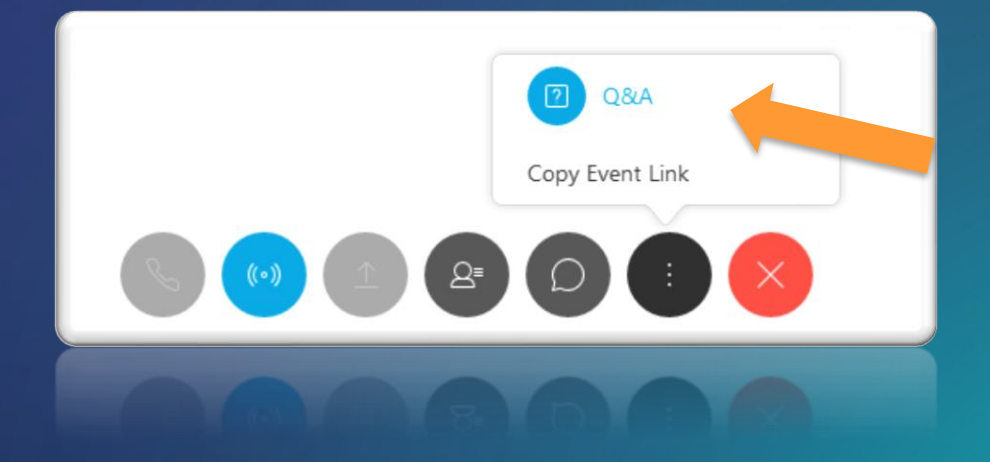

### **Today's Agenda**

This webinar is designed to help you understand:

- 1. Highlight recent additions and advancements to core ArcGIS Online
- 2. Discover how organizations can create notebooks online
- 3. Showcase the next generation map viewer experience

### **Today's 6ix Headlines**

*1-800-ONLINEBLING 1-800-ONLINEBLING 1-800-ONLINEBLING 1-800-ONLINEBLING 1-800-ONLINEBLING 1-800-ONLINEBLING 1-800-ONLINEBLING 1-800-ONLINEBLING 1-800-ONLINEBLING 1-800-ONLINEBLING 1-800-ONLINEBLING 1-800-ONLINEBLING 1-800-ONLINEBLING 1-800-ONLINEBLING 1-800-ONLINEBLING*

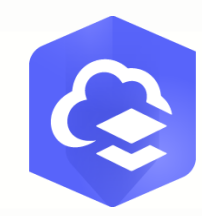

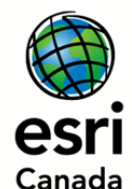

**arcgis.com 6IX HEADLINES FROM ARCGIS ONLINE Thursday, June 18, 2020**

# *WORK WORK WORK* **WITH THE LIVING ATLAS**

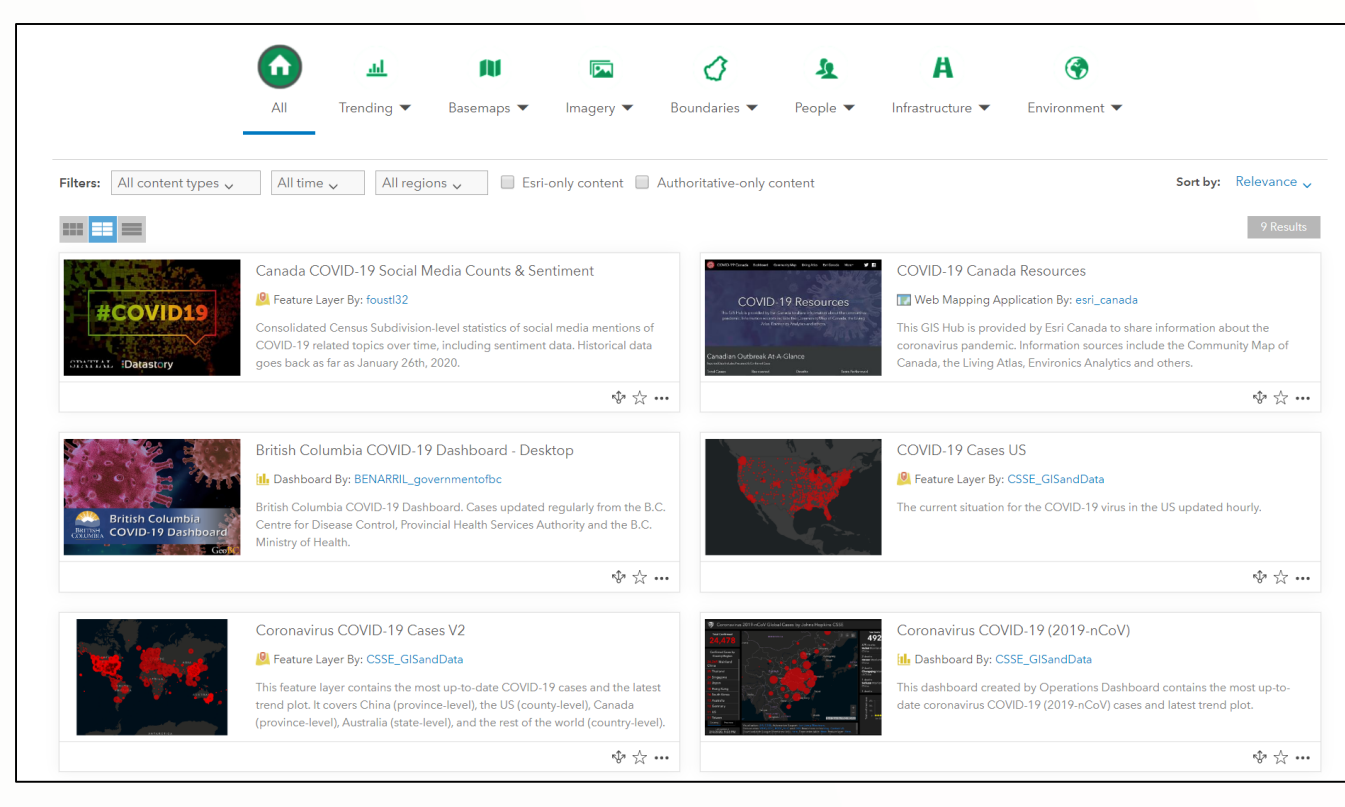

*Demo by Andrea Zagar* 

**[ArcGIS Living Atlas of the](https://livingatlas.arcgis.com/)  World** is an evolving collection of authoritative, ready-to-use global geographic information from Esri. It includes imagery, basemaps, demographics and lifestyle, landscape, boundaries and places, transportation, earth observations, urban systems, oceans, and historical maps that can be combined with your own data to create maps, scenes, and apps and perform analysis.

Content recently added to the Living Atlas include:

- Data and applications related to COVID-19
- New OpenStreetMap (OSM) layers are now hosted on ArcGIS Online
- Updated content from Canadian contributors
- Authoritative data on vector basemaps through the Community Map program

#### **Demonstration 1ne**

#### • ArcGIS Living Atlas of the World

- **Explore COVID-19 resources and apps**
- **Check out the new OpenStreetMap layers for North America**
- **View new basemap updates and global data**

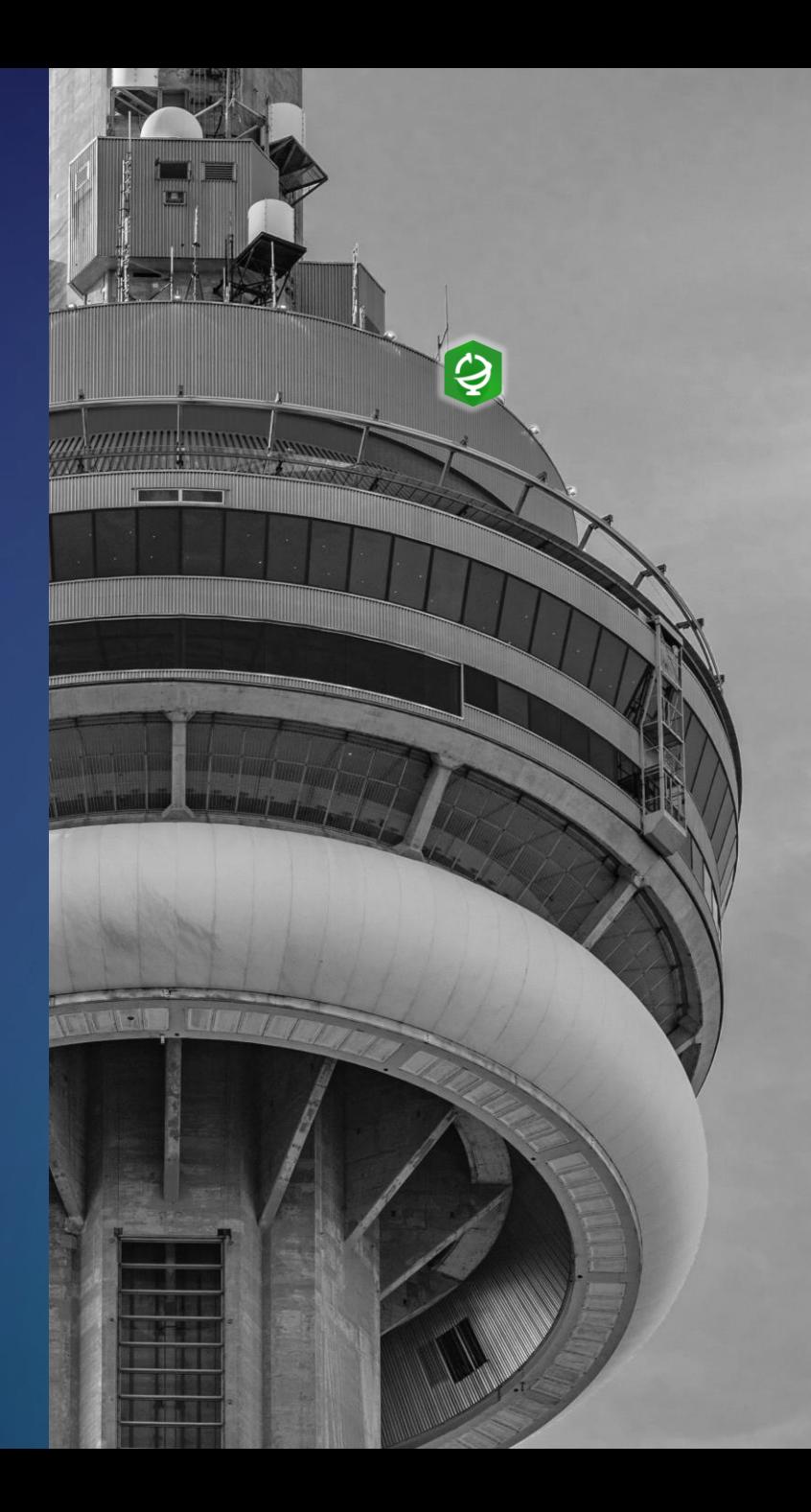

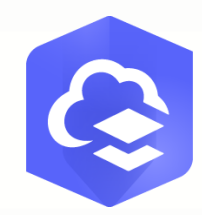

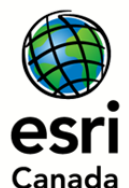

**arcgis.com 6IX HEADLINES FROM ARCGIS ONLINE Thursday, June 18, 2020**

# **APP** *ME ON YOUR CELL PHONE*

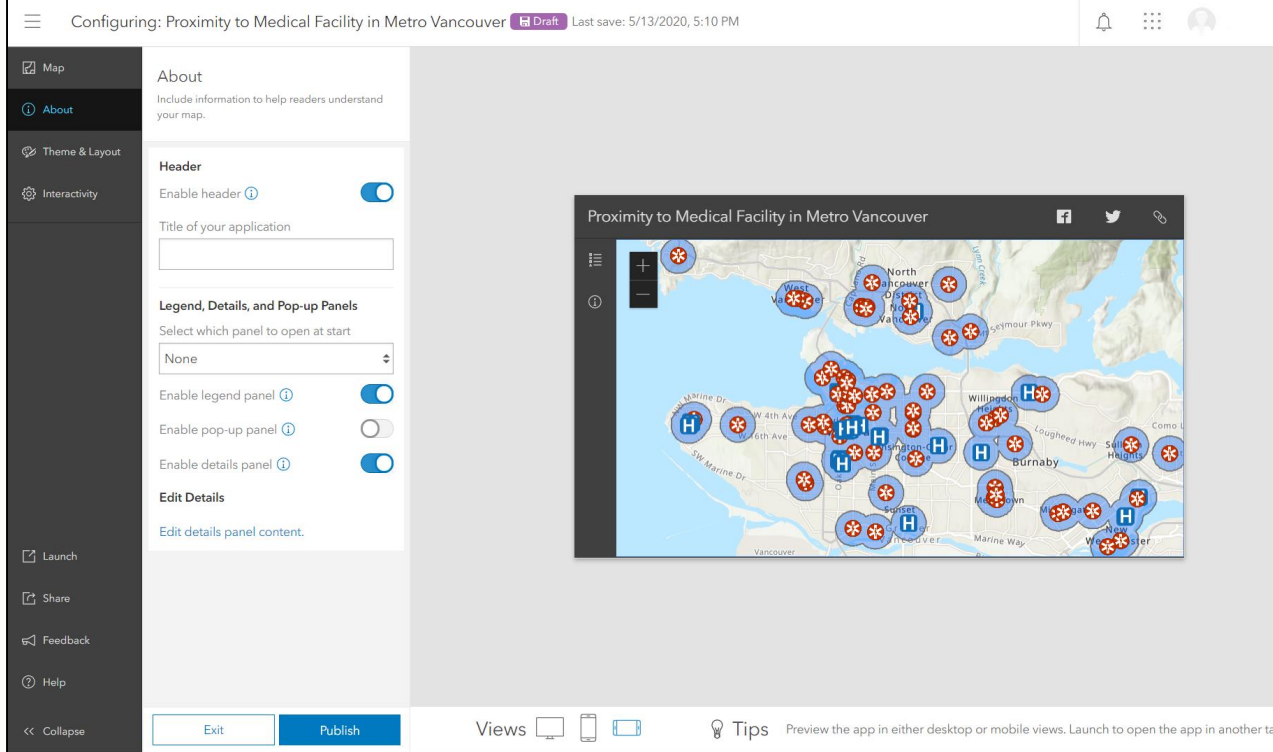

#### *Demo by Andrea Zagar*

Let your map speak for itself. The **[Minimalist \(beta\)](https://www.arcgis.com/home/item.html?id=dd0b0ba3a2a341d0b37ef26bcab019d8)**  configurable app template is a simple map viewer with a minimal user interface.

This version has been built using the ArcGIS API for JavaScript 4.x.

Consider this app for:

- Embedding a map within a web site or blog
- Presenting a map with a simple set of tools
- Showcasing a map

Some configuration options include:

- Select map to present, and choose from a light or a dark theme
- Enable optional features such as a logo, legend, map details, or basemap gallery
- Take your pop-up off of the map and present this content in the side panel. This lets users see the feature attributes and the map at the same time

#### **Demonstration 2wo**

#### • Configurable Apps

- **Rediscover the Minimalist app interface**
- **Explore the new Express Setup**
- **Try out new features including mobile device previews and enhanced popup display**

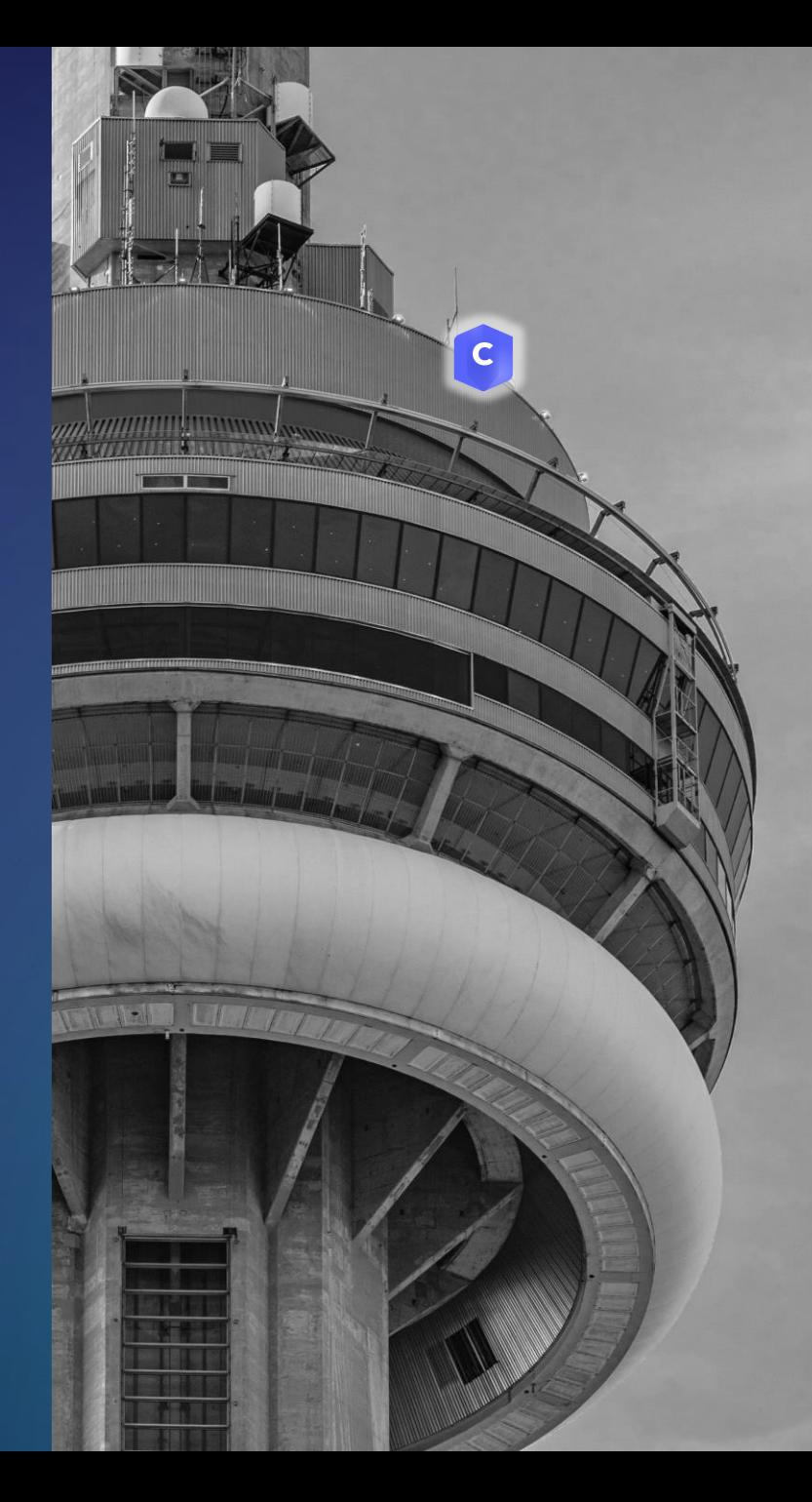

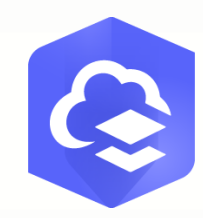

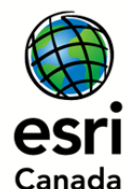

**arcgis.com 6IX HEADLINES FROM ARCGIS ONLINE Thursday, June 18, 2020**

# *TAKE CARE* **OF YOUR ORGANIZATION**

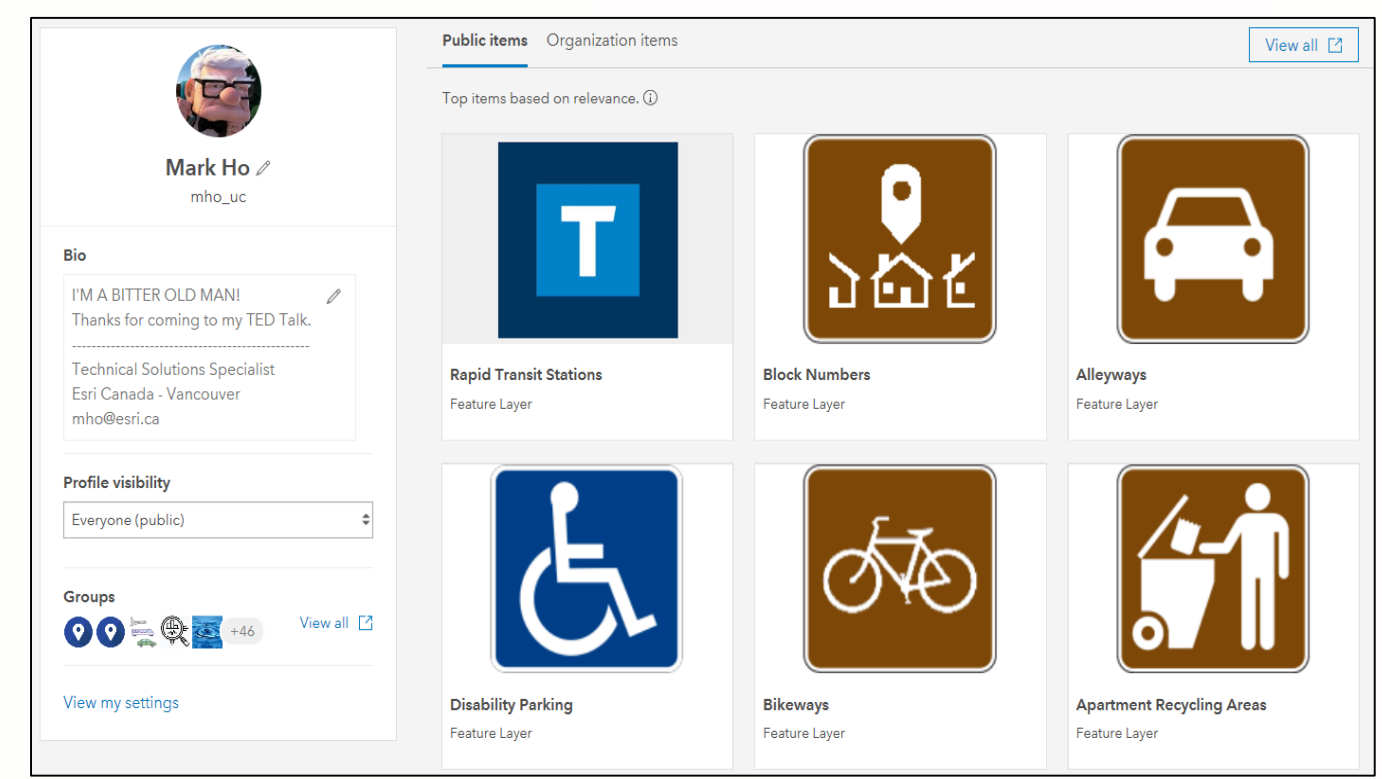

#### *Demo by Mark Ho*

The organization settings experience has been improved with a new design, the ability to search for the setting you want, and discovery of individual settings. Changes are now saved automatically.

Sharing items in ArcGIS Online has been improved. On your content page, you can quickly see who can access your items and the groups with which they have been shared.

A new setting allows you to display custom information banners at the top and bottom of your site to inform members about your organization's status and content.

The user profile and settings experience has been redesigned, allowing you to showcase yourself and your content. If you are licensed with ArcGIS Pro, now you can easily download it from licenses of the user settings page.

#### **Demonstration 3hree**

- Administration
	- **Highlight recent enhancements for administrators and members**
	- **Show improved methods to communicate information to your organization**

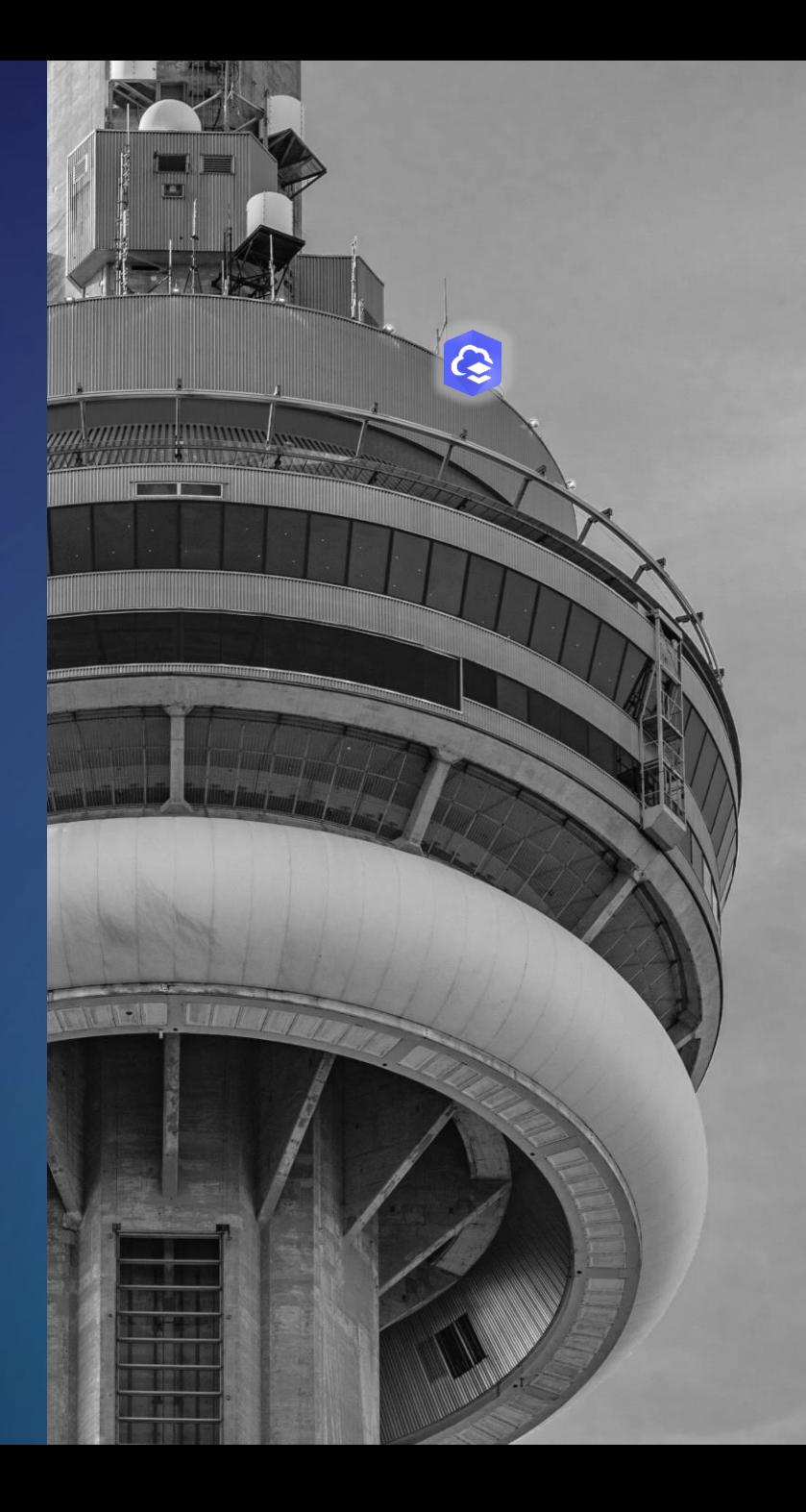

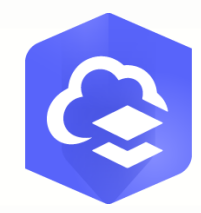

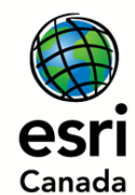

#### **arcgis.com 6IX HEADLINES FROM ARCGIS ONLINE Thursday, June 18, 2020**

# *KIKI, DO YOU* **3D***?*

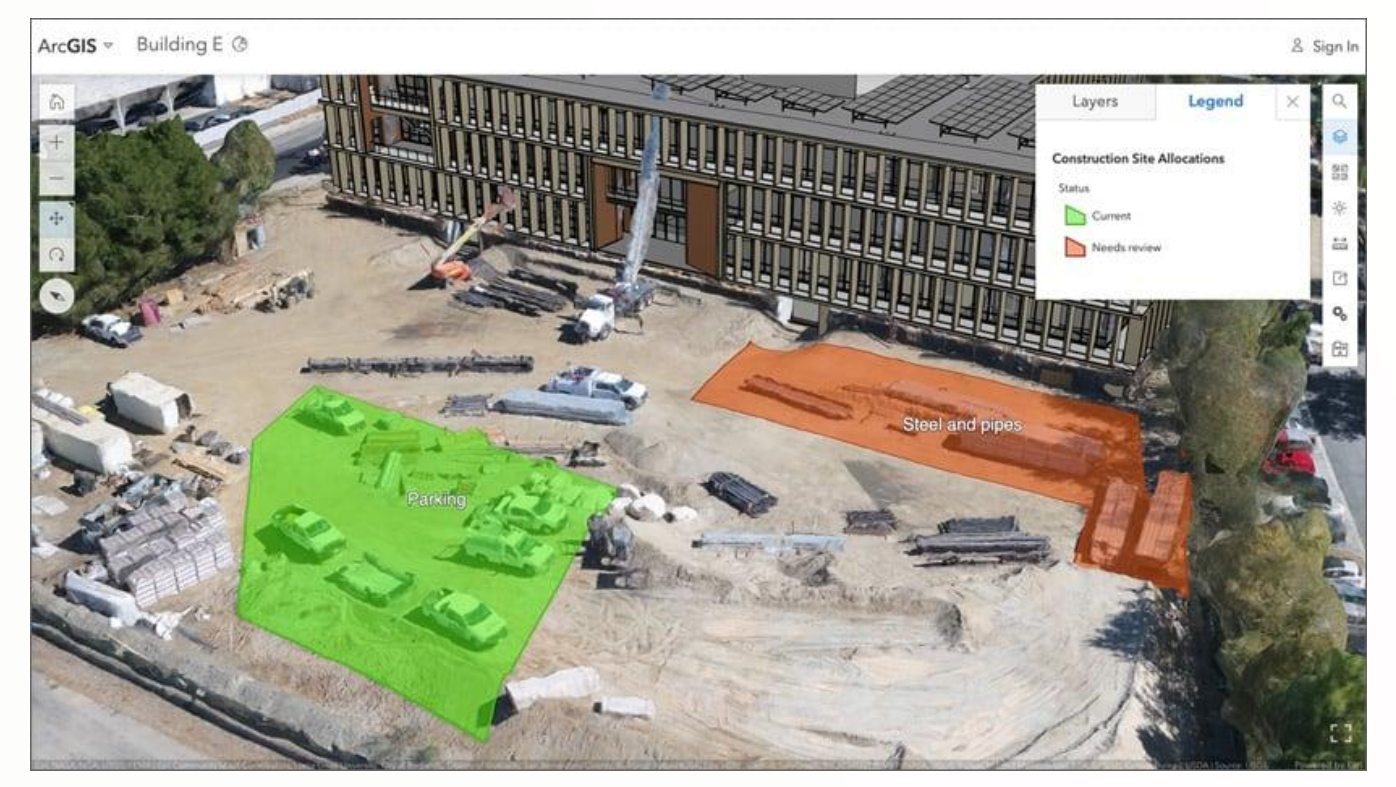

#### *Demo by Mark Ho*

Scene Viewer is an app built You can now label 3D into the ArcGIS Online website for creating and interacting with 3D scenes. Scene Viewer works with desktop web browsers that support WebGL, a web technology standard built into most modern browsers for rendering 3D graphics.

You can drape feature layers onto integrated mesh scene layers for better 3D visualization. Set the elevation mode to On the ground for point, line, and polygon feature layers.

object scene layers based on an attribute, such as the building name or address.

The Building explorer tool has improved the building visualization when the level picker is used; the bottom levels now appear semitransparent for added visual context. In addition, if your building attributes contain construction phase data, a new filter allows you to choose the construction phase to display.

#### **Demonstration 4our**

#### • 3D visualization

- **Draping feature layers onto integrated mesh scene layers**
- **Label 3D object scene layers based on an attribute**
- **Improvements in the Building Explorer tool**

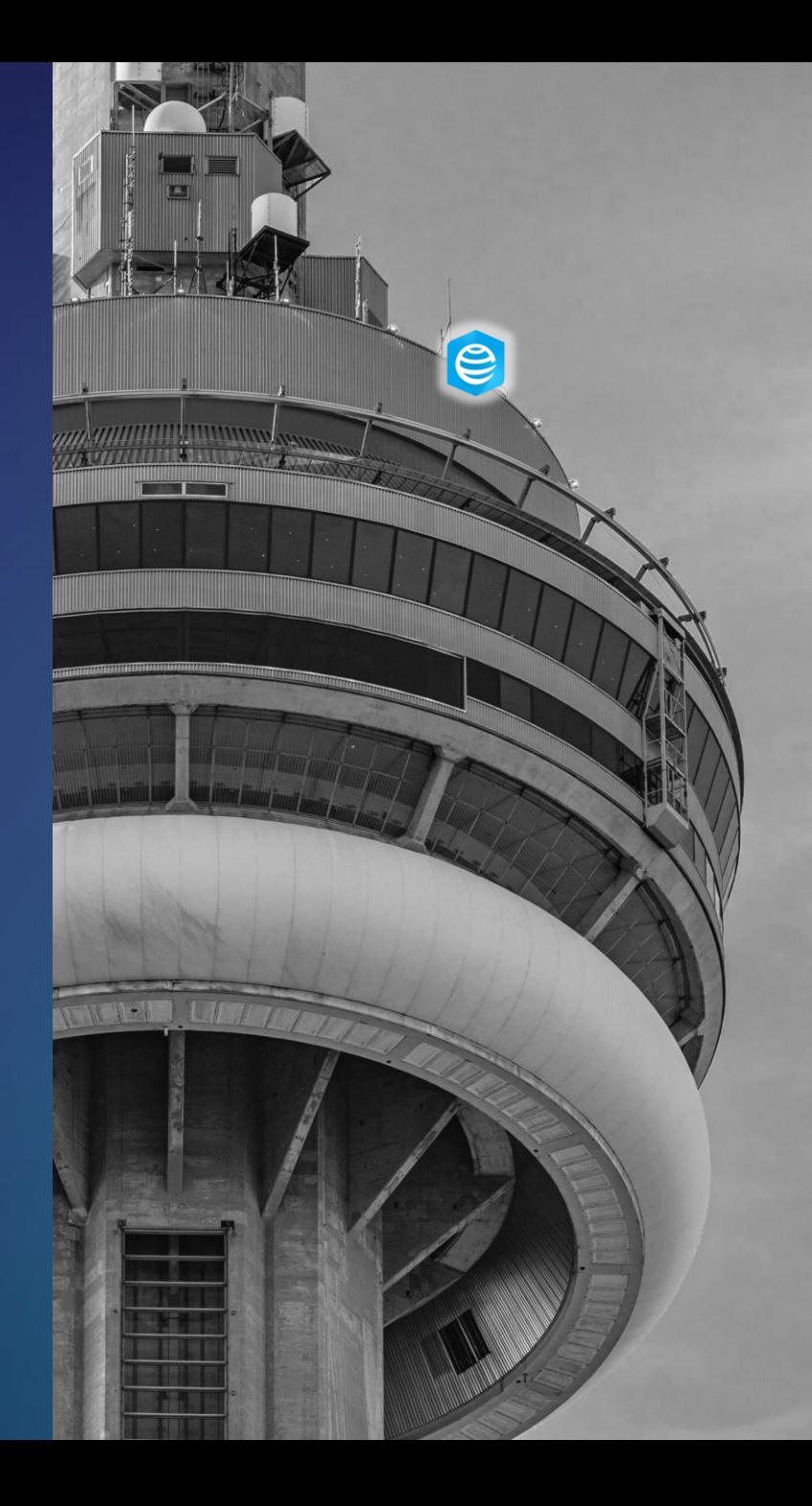

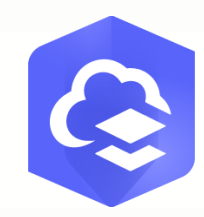

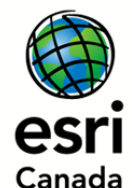

**arcgis.com 6IX HEADLINES FROM ARCGIS ONLINE Thursday, June 18, 2020**

# *TOOLS-IE SLIDE* **INTO NOTEBOOKS**

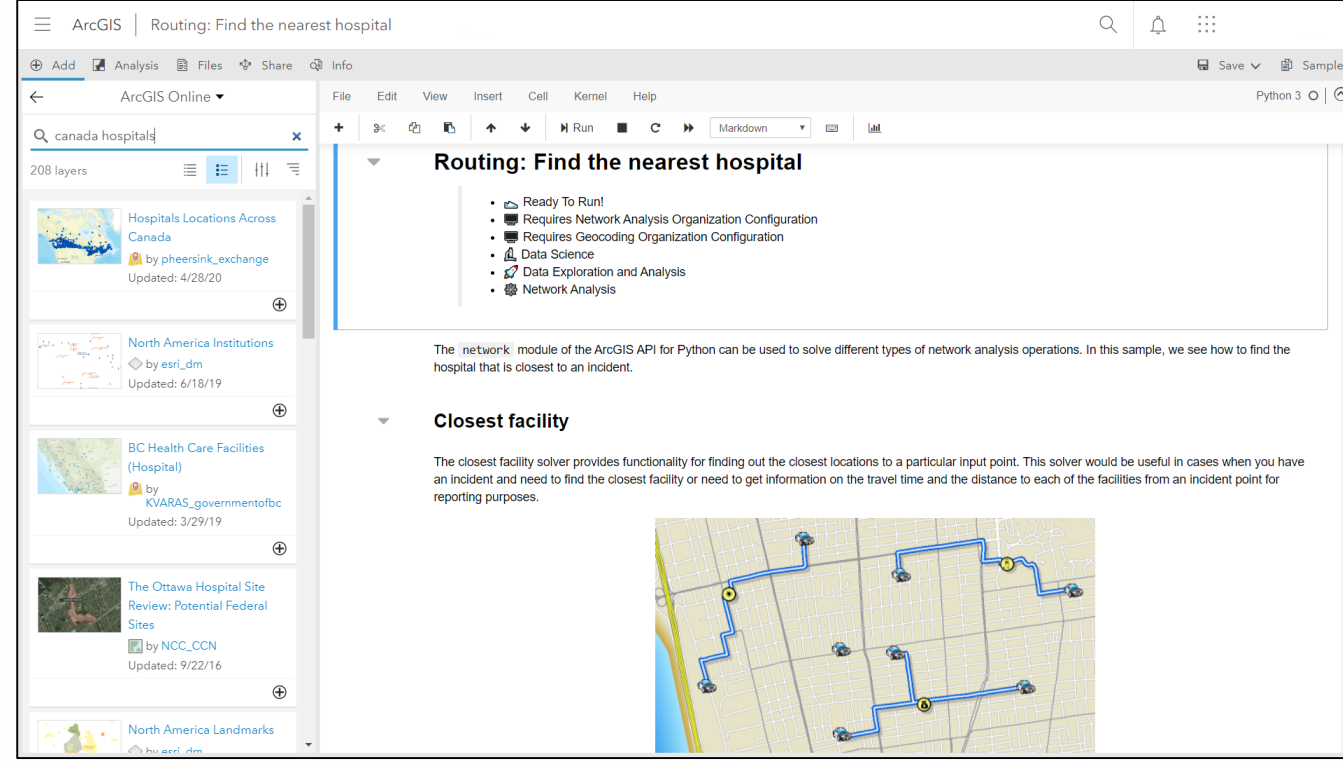

#### *Demo by Andrea Zagar*

**[ArcGIS Notebooks](https://www.esri.com/arcgis-blog/products/arcgis-online/analytics/arcgis-notebooks-public-beta/)** is now available as a public beta in ArcGIS Online. This means that you can now write code in ArcGIS Online using Jupyter notebooks!

Every ArcGIS Online organization now has the ability to create hosted Python notebooks using a built-in Jupyter notebook environment.

With notebooks, you can perform analysis, automate workflows, and immediately visualize data and analysis results in a geographic context. Notebooks are an efficient, modern environment that combine code, real-time visualizations and maps, and data tools.

ArcGIS Notebooks feature Esri's Python resources: the ArcGIS API for Python and ArcPy. In addition, notebooks include access to hundreds of open source Python libraries and packages.

#### **Demonstration 5ive**

#### • ArcGIS Notebooks Beta – Online

- **Get familiar with the Notebooks Beta interface and setup**
- **View notebooks for ArcGIS Online administration workflows**
- **Explore some analysis-driven notebooks**

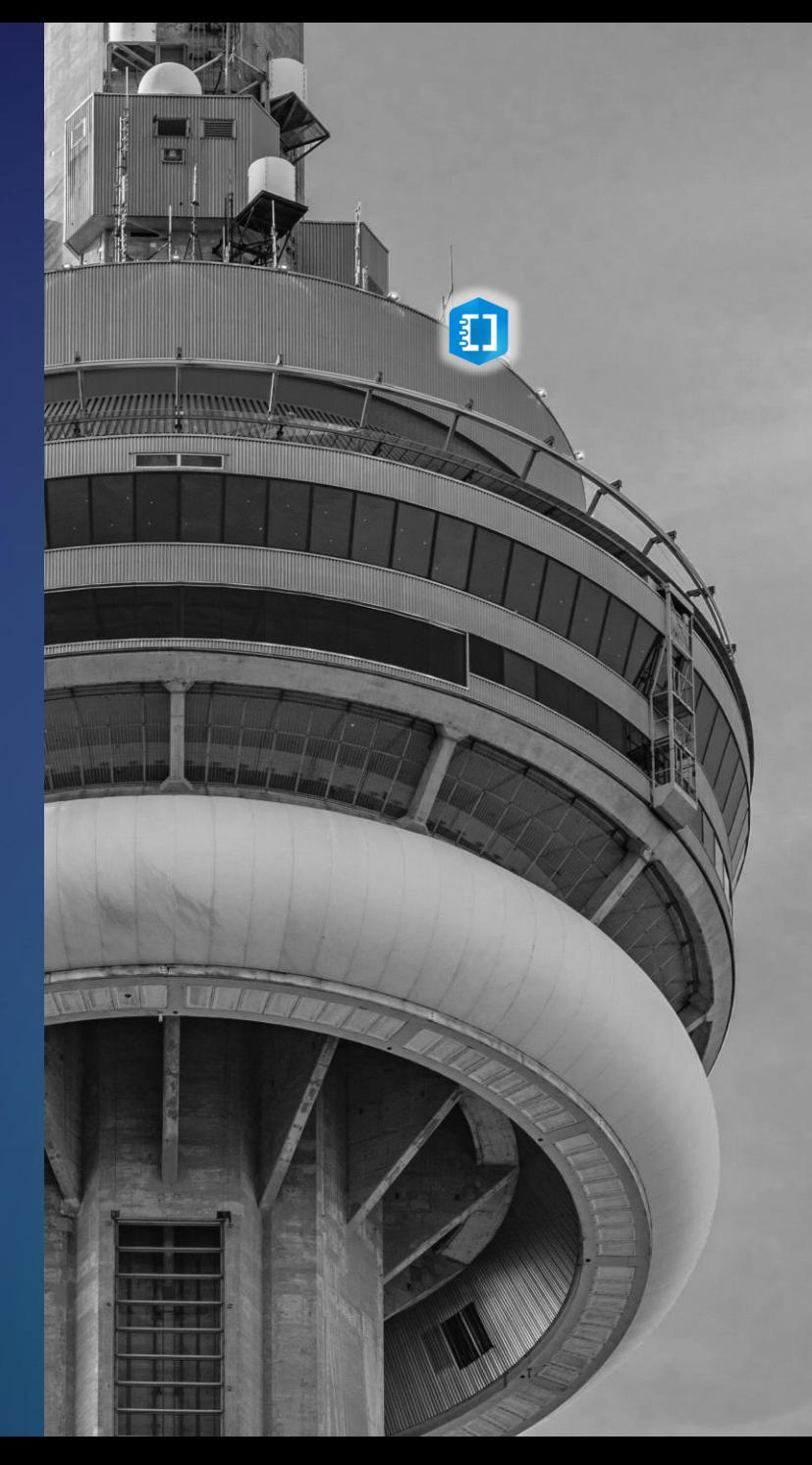

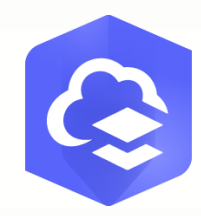

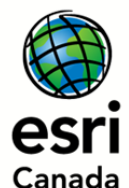

#### **arcgis.com 6IX HEADLINES FROM ARCGIS ONLINE Thursday, June 18, 2020**

# **MAP VIEWER BETA IS** *TOO GOOD*

 $\infty$ 

 $\Box$ 

三

 $\circledcirc$ 

 $\blacksquare$ 

 $Q$ 

 $\stackrel{\leftarrow}{\phantom{}_{\text{final}}}$ 

 $\Diamond$ 

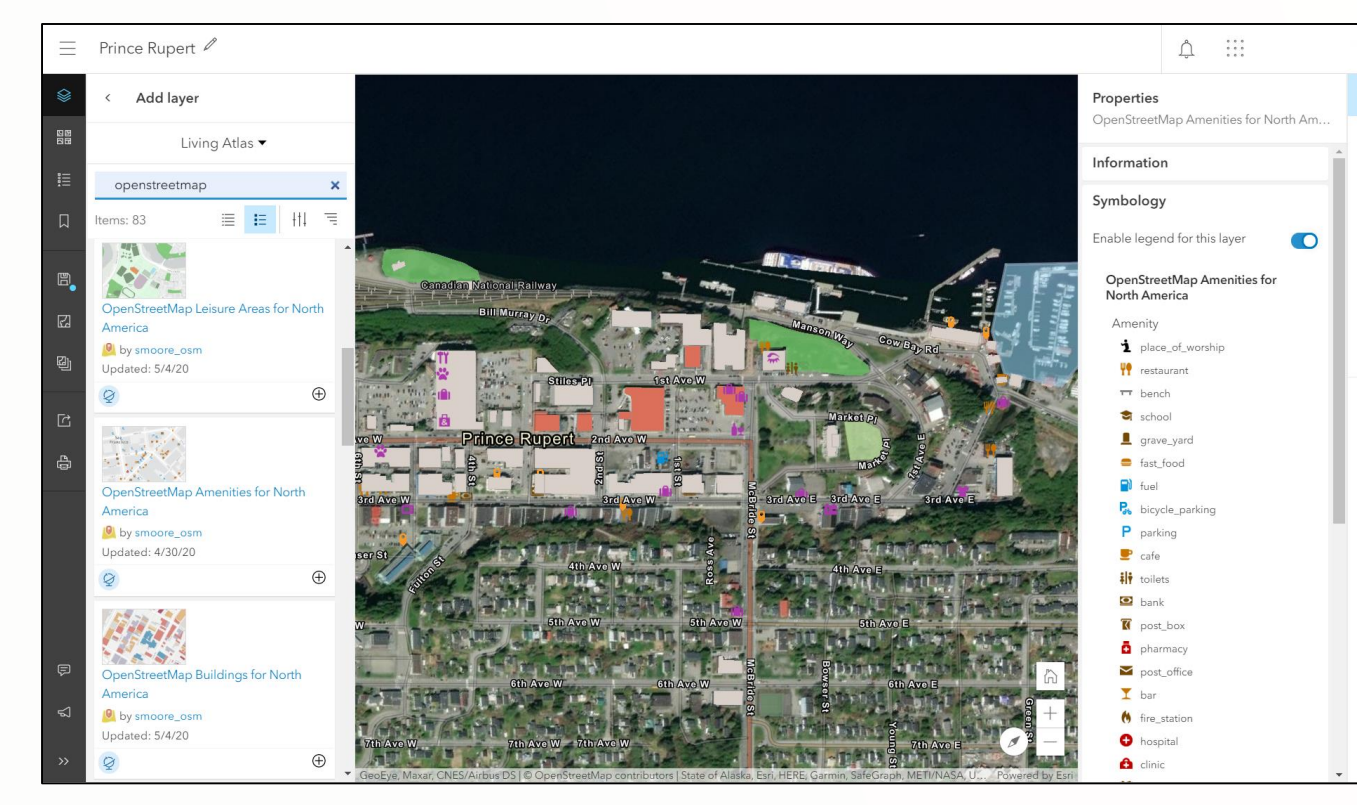

#### *Demo by Mark Ho*

**[Map Viewer Beta](https://www.arcgis.com/apps/mapviewer/index.html)** aims to inspire experimentation and creativity while providing an enhanced experience for your key mapping workflows.

The next generation Map Viewer is a new experience for building maps. It will have the same functionality as the existing Map Viewer and will include a new design, new smart mapping styles, and fast client-side performance.

- See updates instantly when selecting map styles
- Dive into data exploration with a dynamic filtering experience
- Configure compelling pop-ups in just a few steps
- Browse existing web maps without leaving the app

### **Demonstration 6ix**

#### • Next Generation Map Viewer

- **How to access the map viewer beta**
- **Highlight the new user experience and common workflows**
- **Show new features that goes beyond the current map viewer**

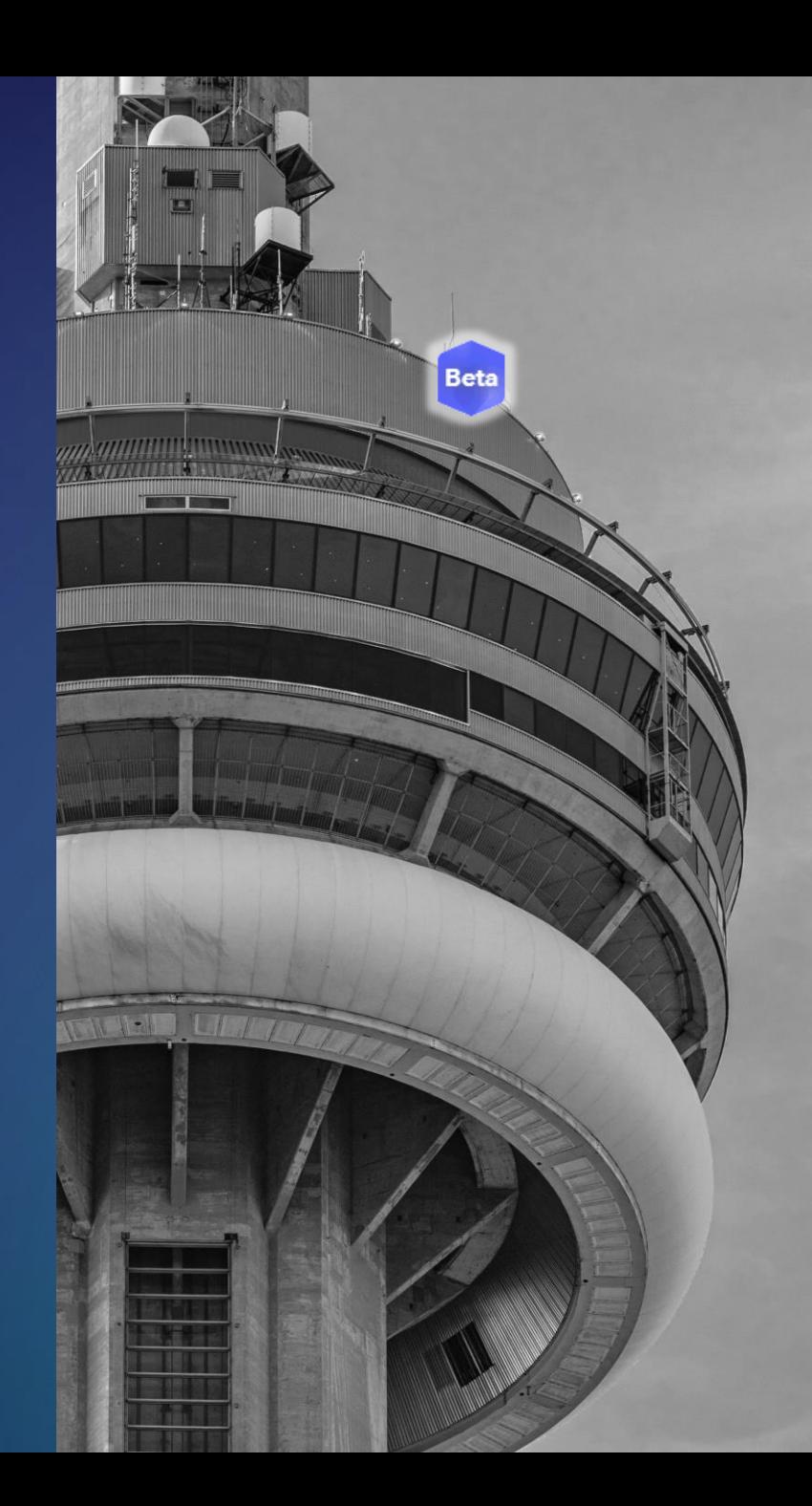

#### **Breaking News...**

 *-800 -ONLINEBLING -800 -ONLINEBLING -800 -ONLINEBLING -800 -ONLINEBLING -800 -ONLINEBLING -800 -ONLINEBLING -800 -ONLINEBLING -800 -ONLINEBLING -800 -ONLINEBLING -800 -ONLINEBLING -800 -ONLINEBLING -800 -ONLINEBLING -800 -ONLINEBLING -800 -ONLINEBLING -800 -ONLINEBLING*

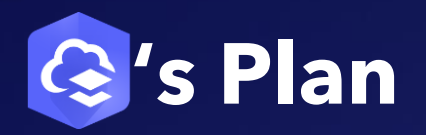

#### • June 2020 Release Highlights

- **New Home Page Editor**
	- **Build and brand organization home pages**
- **Reports for Administrators**
	- **Create detailed asynchronous reports for activity log, credit usage, members, items**
- **Instant Configuration Experience**
	- **Nearby, Zone Lookup, Attachment Viewer**
	- **Express setup, draft mode, mobile views**
- **Sub-layer pages for feature service**
- **Map Viewer Beta Improvements**
	- **Group layers, label clusters, improved symbology**

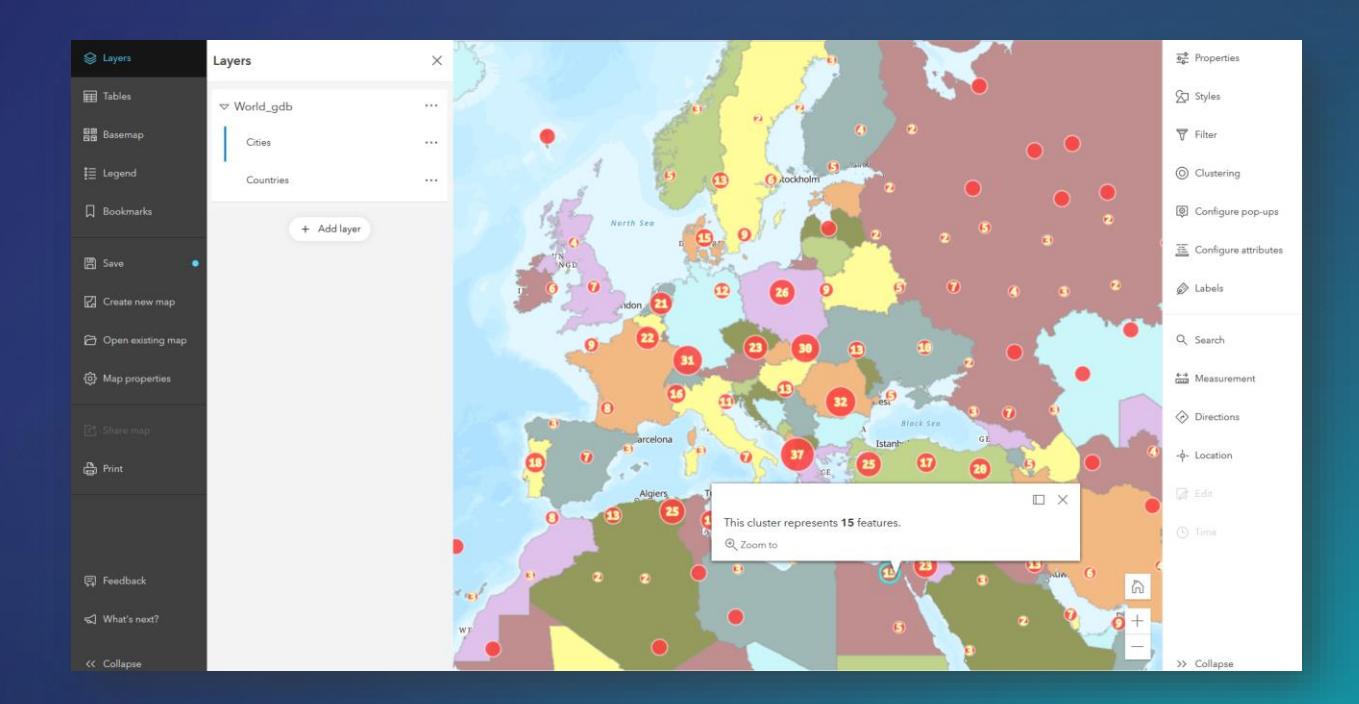

## **Summary**

In this webinar you learned about:

- 1. Highlight recent additions and advancements to core ArcGIS Online
- 2. Discover how organizations can create notebooks online
- 3. Showcase the next generation map viewer experience

#### **Resources**

- ArcGIS Online Documentation
	- **[Resources](https://www.esri.com/en-us/arcgis/products/arcgis-online/resources)**
	- **[What's New](https://doc.arcgis.com/en/arcgis-online/reference/whats-new.htm)**
- GeoNet The Esri Community
	- **[ArcGIS Notebooks Beta -](https://community.esri.com/community/arcgis-notebook-beta-online) Online**
	- **[ArcGIS Online Map Viewer Beta](https://community.esri.com/community/arcgis-online-map-viewer-beta)**
- Blogs
	- **[Esri Canada Blog](https://esri.ca/en/blog)**
	- **ArcGIS Blog - [ArcGIS Online](http://esri.com/arcgis-blog/arcgis-online/)**
- YouTube Playlists
	- **Esri Canada – [Technical Videos](https://www.youtube.com/playlist?list=PLZ9TJcIeAUwfMvbgdEYKCbj0-eVlM_FZH)**
	- **[2020 Esri Developer Summit Tech Sessions](https://www.youtube.com/playlist?list=PLaPDDLTCmy4Ys8vfmC7DbX3FHSsyosvh7)**

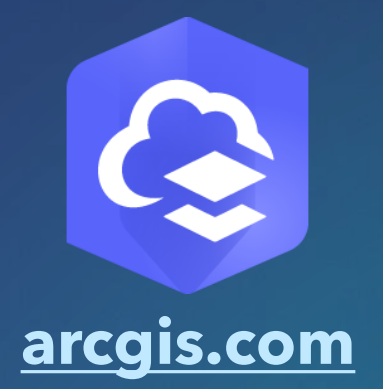

#### **Resources**

- Esri Virtual User Conference
	- **GIS – [Interconnecting our World](https://www.esri.com/en-us/about/events/uc/overview) – July 13-15 (Free!)**
- Upcoming webinars & events
	- **[Tricks and Tips for Achieving Your Best Form with Survey123 for ArcGIS](https://www.esri.ca/en-ca/news-events/events/webinars/webinar-schedule/june-24-20-webinar) – June 24**
	- **[GIS helps UNQ's municipal economic recovery plan](https://www.esri.ca/en-ca/news-events/events/webinars/webinar-schedule/july-8-20-webinar) – July 8**
	- **[New Kid on the Block: ArcGIS Experience Builder](https://www.esri.ca/en-ca/news-events/events/webinars/webinar-schedule/july-9-20-webinar) – July 9**
	- **[The Art of the Possible in 3D](https://www.esri.ca/en-ca/news-events/events/webinars/webinar-schedule/july-23-20-webinar) – July 23**
- Related training courses
	- **[ArcGIS Online for Administrators](https://learn.esri.ca/en/training/course-catalogue/sharing-collaboration/arcgis-online-for-administrators)**
	- **[ArcGIS Online for Publishers](https://learn.esri.ca/en/training/course-catalogue/sharing-collaboration/arcgis-online-for-publishers)**
	- **[Creating Story Maps with ArcGIS](https://learn.esri.ca/en/training/course-catalogue/mapping-visualization-analytics/creating-story-maps-with-arcgis)**

### **Thank You**

- The recording will be available online at: [resources.esri.ca/webinars](https://resources.esri.ca/webinars)
- If you have any additional questions about the content presented to you, feel free to contact us:
	- **Andrea Zagar, Associate GIS Analyst - [azagar@esri.ca](mailto:azagar@esri.ca)**
	- **Mark Ho, Technical Solutions Specialist - [mho@esri.ca](mailto:mho@esri.ca)**

V F in 0

#### **Connect with us @esricanada**

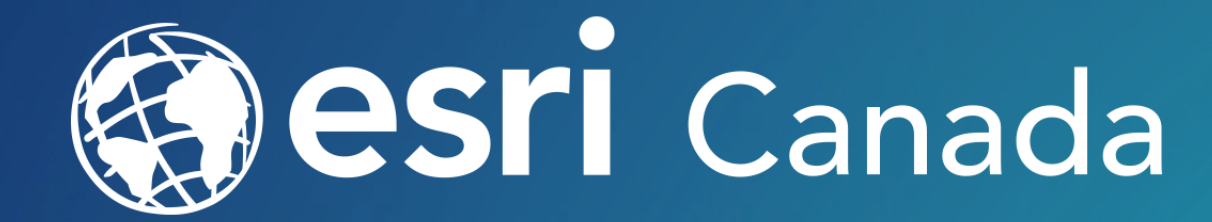

© 2019 Esri Canada Limited. All rights reserved. Trademarks for Esri products are provided under license from Environmental Systems Research Institute, Inc. Other product & company names mentioned herein may be trademarks or registered trademarks of their respective owners. Errors & omissions excepted. Esri materials are copyrighted. Please request permission to use software, images or text.